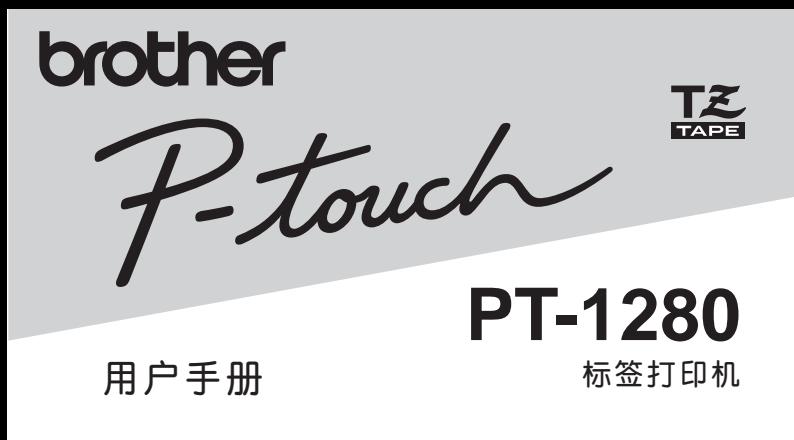

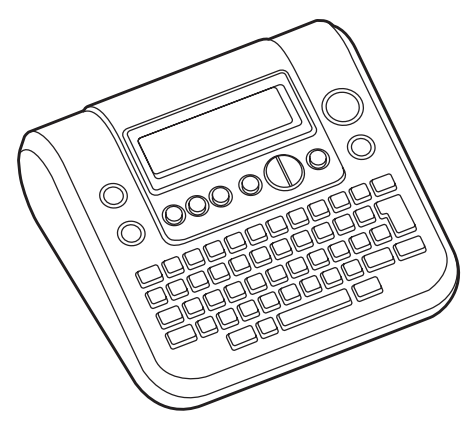

● 使用前请先阅读此用户手册。

请保管好您的用户手册以便随时查阅。

**前言**

非常感谢您购买 P-touch 1280 标签打印机! 使用前请务必仔细阅读本用户手册,以便正确使用本产品。 阅读后,请妥善保管本用户手册以便随时可以查阅。

- 用户手册中的内容将来可能会有变更,恕不另行通知。
- 未经许可不得擅自复制、转载本书的部分或全部内容。
- 本公司已确保本用户手册内容正确无误,不过用户倘若发现其中有错误、遗漏或 不明之处等,请与本公司联系。
- 对于因使用本产品或本产品制作的标签及因故障、修理、电池消耗等原因,引起 数据消失或改变,而导致的损害或利益损失,以及对于第三方因此提出的任何相 关要求,本公司概不负责,敬请谅解。

# **安全注意事项**

为防止对使用者或他人及其财产造成损害。使用者必须遵守相关的注意事项,我们 将通过各种图标来说明。

其标识和含义如下。

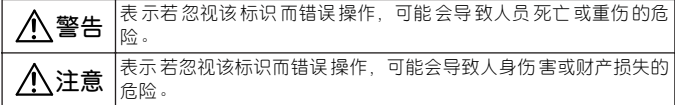

本手册中使用的主要标识如下。

- ⚠ :"应该注意的事项"表示危险警告。
- :"不得进行的行为"表示禁止事项。
- :"必须进行的行为"表示强制行为。

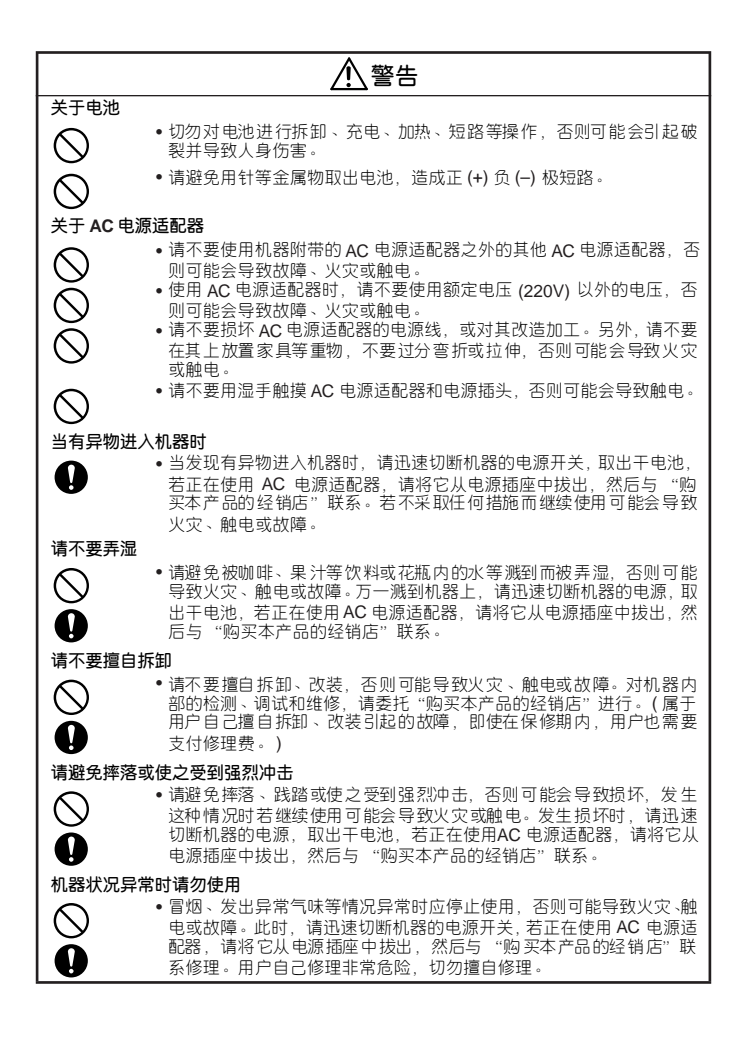

# **警告**

**请不要将塑料袋罩在头上**

• 为防止孩子将 用来装机器的塑料袋罩在头上玩耍, 请将该塑料袋保存 在孩子无法够着的地方或废弃掉。罩在头上可能会导致窒息。

# **注意**

#### **关于电池**

- 错误地操作处理电池可能会导致电池漏液、破裂,因此请务必遵守如 下注意事项。
	- 请不要将新旧电池混用。
	- 请不要将不同种类的电池混用。
	- 请按照电池的正 (+) 负 (–) 极方向正确安装电池。
	- 长期不使用时, 请取出电池并妥善保管。

#### **关于 AC 电源适配器**

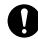

•长期不使用时,为了安全起见,请务必将 AC 电源适配器从机器和电 源插座中拔出并妥善保管。

#### **关于色带切刀**

• 请不要用手直接触摸色带切刀,否则可能会引起受伤。

#### **关于安装、存放场所**

- 请不要将机器放置在摇晃的桌子或很高的架子上等不稳定的地方, 否 则可能会翻倒、落下并引起受伤。
- 请不要在机器上放置重物,否则可能会因失去平衡而翻倒、落下并引 起受伤。

#### **关于内存**

• 由于机器的故障、维修、电池耗尽等原因,保存在内存中的数据可能 会丢失。

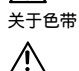

• 色带会因粘贴位置、粘贴材质或周围环境的变化而可能发生变色、脱 落;撕下标签时粘贴处可能会残留粘胶剂、粘有色带颜色或发生难以 取下、色带底部破损等情况。请在确认粘贴位置、粘贴材质、使用目 的等基础上,预先在不显眼的地方试验后再使用。

# **其他使用注意事项**

- 请不要进行本书未明确说明的操作,否则可能导致事故或故障。
- 请使用带 TZ 标记 (  $\underline{L\underline{S}}$  ) 的专用色带 ( 宽度 3.5  $\sim$  12mm)。
- 请不要过分拉伸或按压色带。
- 请不要堵塞色带出口或在其中插入异物。
- 请不要使用用完的色带或在未装入色带的状态下执行打印,否则可能会导致打印 头出现故障。
- 请不要用手指直接触摸打印头。
- 更换电池时请务必先切断电源。
- 请注意,机器在取出电池并拔出 AC 电源适配器的状态下存放时,保存在内存等介 质中的数据会完全消失。
- 维修保养机器时,请不要使用稀释剂、苯等挥发性溶剂。
- 应避免在阳光直射、取暖器及空调设备附近等极端高温或低温场所、潮湿及多灰 尘的场所使用或存放。使用温度范围为 10 **℃~** 35 **℃**。

# **目 录**

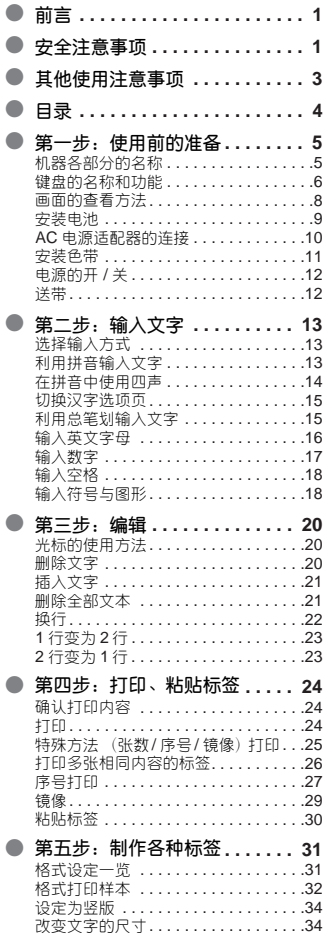

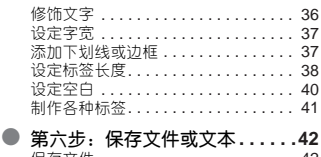

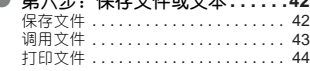

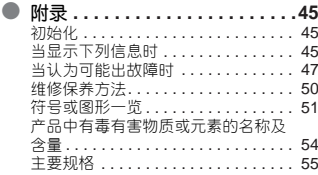

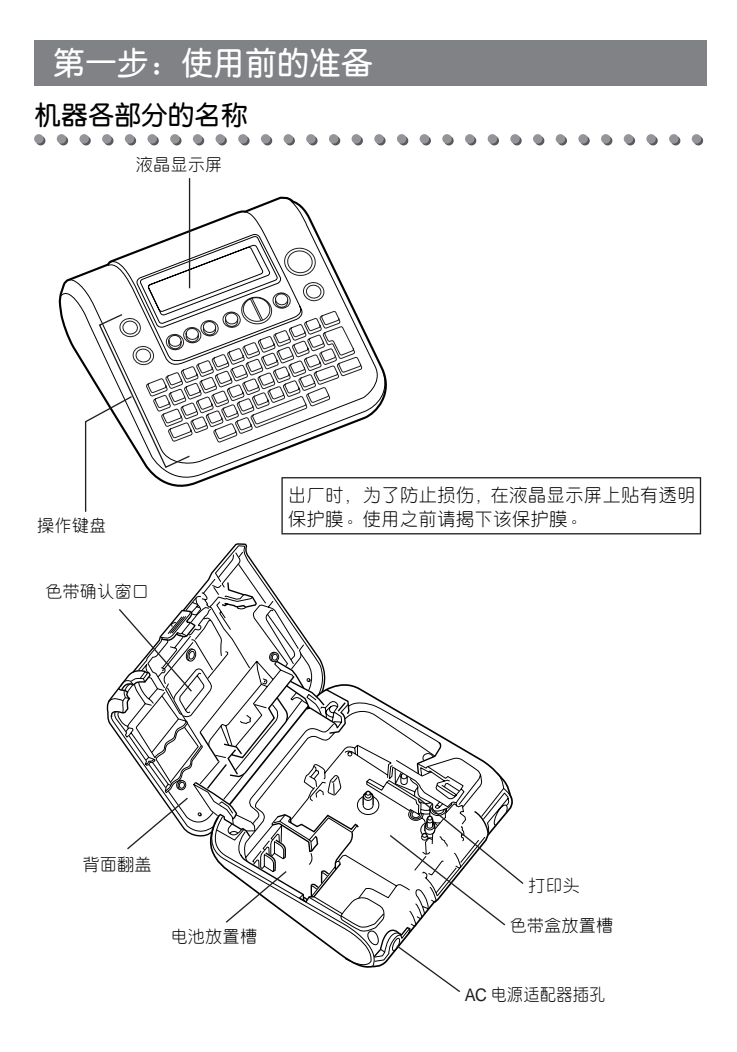

**键盘的名称和功能**

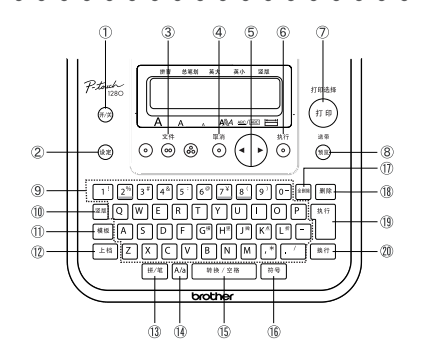

 $\odot$ (म⁄ऋे

用来接通或断开电源。

② (设定)

用来设定"尺寸"、"修饰"、"字宽"、"下划线 / 边框"、"长度"、"两端空白设 定"、"打印选择"。

 $\sim$  48  $\circledcirc$   $\circledcirc$   $\circledcirc$   $\circledcirc$ 

可对保存在主机里的文本进行 "打印"、"调用",还能对所输入的文本进行"保 存"。

#### $37.28$  $\circled{4}$  $\odot$

用来取消设定操作,返回到输入画面或上一步。

 $\circ$  (b)

在输入或删除文字时,用来移动光标。此外,还能在进行汉字转换,设定图形、格 式和功能时用来选择选项。

执行 6  $\odot$ 

用来确认反转显示的文字,在进行汉字转换,设定图形、格式和功能时确认所显示 的设定项目。

 $\overline{O}$   $\overline{G}$ 

用来将输入的文字打印在色带上。在按住 【上档 】的同时按 . 可设定"张数""序 号""镜像"等打印选择。

• 6 •

 $146.22$ 8  $\widehat{m}$ 

显示输入的内容和标签长度。在按住 [上档] 的同时按 ...。可让色带空进约25mm。

 $(9)$   $1'$ ı.

用来输入文字或数字。

 $(10)$ 堡版

用来设定竖版。

<sub>(11)</sub> 模板

可选择制作以下媒体尺寸的标签 "迷你 DV"、"CD/DVD"、"SD 存储卡"、"MS 记忆棒"、"SM 存储卡"、"CF 存储卡"。

 $(12)$ 上档

用于输入文字键上方印有的蓝色字符,方法为按住 [上档] 的同时按文字键。

在按住 $\sqrt{\frac{1}{2} \ln \frac{1}{2} \ln \frac{1}{2} \ln \frac{1}{2}}$ , 可执行 "送 带"操作。

 $(13)$ |拼/笔

输入汉字时,可切换成拼音输入或总笔划输入。

 $\overline{A}$ A/a

用来切换英文字母的大小写的输入方式。

 $(B)$ 转换/空格

用来将反转显示中的文字转换成汉字。 没有反转显示时输入空格。

 $f(x)$ 符号

需要输入符号或图形时,用来调用符号菜单。

 $(f)$ 全删除

用来删除所有输入的文字,或同时删除所有输入的文字及格式、边框的设定。

 $(18)$ | 删除

用来删除光标前面 ( 左侧 ) 的文字。

 $\overline{19}$ 

用来确认反转显示的文字,在进行汉字转换,设定图形、格式和功能时确认所显示 的设定项目。

@ 换行

用来换行。显示汉字选项时,按此按键可显示下一行汉字。

# **画面的查看方法**

⋒  $(2)$  $(5)(6)(7)(8)$ **总笔划 英大 英小 竖版 拼音**  $\mathsf{A}$   $\frac{1}{\mathbb{Q}}$ **A A ABC ABC**  $\circled{10}$  $(12)$  $\circled{1}$  $\sqrt{3}$ 

#### 1 **行首标记:**

在第 1 行的行首将显示  $\boxed{\color{red}1}$ , 在第 2 行的行首将显示  $\boxed{\color{red}2}$ , 用来表示第几行。

#### 2 **光标:**

可在该位置之前(左侧)输入文字。删除文字时,该位置前面(左侧)的文字将被删除。

#### 3 **正常显示:**

已确认输入的文字。只能打印正常显示的文字。

#### 4 **转换前的文字:**

要输入汉字时,先显示出未转换成汉字的拼音。

#### 5 **~** 8 **输入方式说明:**

在设定的汉字输入方式、英文字母输入方式下出现相应的指示标记。

#### 9 **竖版说明:**

当设定了竖版时,出现相应的指示标记。

#### 0 **文字尺寸说明:**

在设定的文字尺寸处,出现相应的指示标记。

#### A **~** C **格式说明:**

当设定了 E 修饰 @ 下划线 / 边框 @ 标签长度时, 出现相应的指示标记。

# **安装电池**

**请务必使用 7 号碱性干电池。**当机器通电时,请先切断电源然后再更换电池。

- 1 将机器翻过来,用手指扣住上方凹凸部位,打开 背面翻盖。
- 2 当主机中有用过的电池时,请将它们全部取出。
- 3 请按照电池放置槽内的标记,在注意电池正 (+)负 (-) 极方向的前提下装入 6 节 7 号碱性干电池。
- 4 盖上背面翻盖。 请确认已完全合拢。

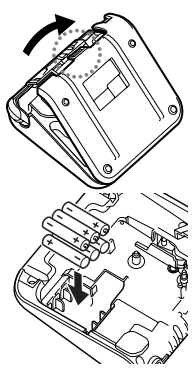

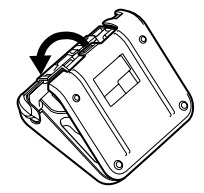

### ≳注意る

- 当显示 "电池电量低!""更换电池!"的提示信息时,表示电量即将耗 尽,请立即用新的 7 号碱性干电池更换所有的电池。若不更换电池继续使 用,在操作过程中电源可能会耗尽,保存在内存中的文本也可能丢失。
- 电池更换请在 5 分钟内尽快完成。取出电池并放置5 分钟以上,则输入的 文本或内存中保存的文本将全部消失。
- 长期不使用时, 为防止电池漏液, 请取出电池并妥善保管。

# AC **电源适配器的连接**

将 AC 电源适配器连接到机器上。

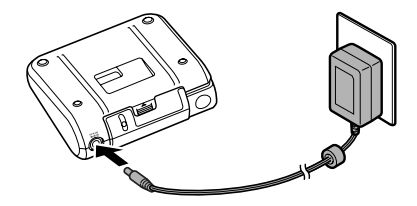

1 将 AC 电源适配器的连接插头牢固插入机器的 AC 电源适配器插孔。

2 将 AC 电源适配器的电源插头插入家用电源插座。

### ◇注意く

- 请在切断机器电源之后再插拔 AC 电源适配器。
- 长期不使用时,请将 AC 电源适配器从机器和家用电源插座中拔出并妥善保 管。
- 请不要强行拽拉、弯折 AC 电源适配器的电源线,否则可能会引起断线。
- 请不要使用除机器专用 AC 电源适配器之外的其他 AC 电源适配器。否则 可能会导致故障或损坏。对由于使用了非机器专用 AC 电源适配器而发生 的机器或 AC 电源适配器故障或损坏,将不予保修。
- 请不要将机器专用 AC 电源适配器插入除家用电源插座 (AC220V) 之外的 其它电源插座,否则可能会导致故障或损坏。对由于 AC 电源适配器使用 方法错误而发生的机器或 AC 电源话配器故障或损坏 将不予保修。
- 为了妥善保存所输入的文本或内存中的数据, 即使在使用 AC 电源适配器 作为电源时,也请正确装入电池。

# **安装色带**

请务必使用带 TZ 标记 (KA) 的色带。

机器可使用宽度为 3.5mm、 6 mm、 9 mm、 12mm 的色带。

如右图所示当色带盒上装有防转卡纸时,请预先将它取 下。

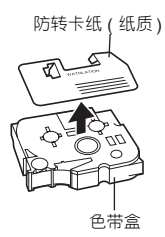

1 确认色带前端是否存在卷曲、色带前端 是否正确通过色带导向装置。 用手指按箭头所示方向转动卷轴 1 ~ 2 次,使碳带崩紧。(请参考:P. 48)

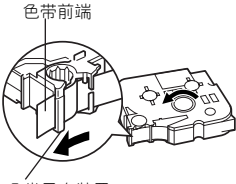

色带导向装置

- 2 将机器翻过来,用手指扣住上方凹凸部位,打开 电池盖。
- 3 根据色带盒内的标记,确认色带盒的方向,使色 带前端对准主机色带出口,安装到位时会发出 "咔嚓"声。

◇注意く 请注意不要让色带或碳带钩挂在打印头上。

4 盖上背面翻盖 。 请确认已完全合拢。

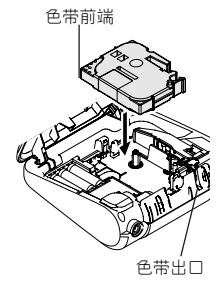

#### ≳注音≤

装入色带盒后,请务必进行送带操作。 请参考:P. 12 **"送带"**

### **电源的开** / **关**

**(<sub>H/关</sub>)** 接通电源。再按一次 (<sub>H/关</sub>) 则切断电源。

#### ●参考●

当打开电源并待机约 5 分钟以上没有任何操作时, 为了防止消耗电池电量, 将自 动切断电源 ( 自动关机功能 ) 。再次接通电源时, 将恢复到自动关机前的状态。

# **送带**

使色带空进约25mm左右。装入色带盒后,为了使色带崩紧,请务必进行送带操作。

1 按住 上档 的同时按 (编), 将执行 "送带"操作。

2 确认"执行中"提示信息已消失,送带停止后,再按色带切刀键,进行切割。

#### ◇注意く

送带执行中切勿触碰色带切刀键。此时若触碰色带切刀键,为防止色带缠绕,将 显示 "切刀错误!"提示信息, 并紧急停止送带操作。当发生紧急停止时, 按 任何键,取消错误信息,然后取出色带盒,用剪刀等剪掉色带的前端。请再次将 色带盒正确装入机器,并进行送带操作。

# **第二步:输入文字**

### **选择输入方式**

每按一次 「拼 / 笔], 可对"拼音"和"总笔划"输入方式进行切换, 方式的名称 将显示约 1 秒钟。在液晶屏上设定文字输入方式处会出现相应的指示标记。

拼音输入方式

总笔划输入方式

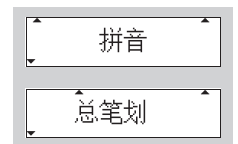

# **利用拼音输入文字**

利用拼音输入汉字的读音,然后按 # # # / # # / 进行转换。既可以逐个地选取 汉字,也可以一次性转换多个文字。

**例:"上海"**

- 1 在拼音输入方式中,输入 "SHANGHAI"。
- ② 按 → 转换/空格 → , 将显示汉字选项。若要逐字 转 换, 仅 输 入 "SHANG", 转 换 后 再 输 入 "HAI"。
- 3 按 | 转换/空格 | 或 (1) 可在汉字选项之间切 换,直到显示 "上海"为止。
- 4 按『或篇 "上海"被确定。

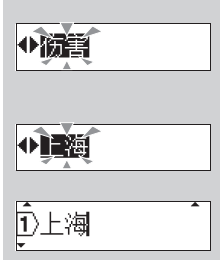

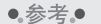

- 在反转显示状态,若发现输入错误,将光标移到要删除文字的右侧,然后 按 [ 删除 ] 。即可删除光标前面 ( 左侧 ) 的一个文字。
- 确认输入后,若要删除已输入的文字,请参考 "删除文字"(P. 20)。
- 一次最多可以转换 25 个不确定汉字。
- 一旦选择文字后便无法再转换。
- 汉字转换过程中若要停止转换操作, 请按 ~
- 本产品具备可优先显示前一次所确定的汉字选项的 "学习功能"。

#### **在拼音中使用四声**

在使用拼音输入时,通过在拼音后面用数字 (1 ~ 5) 键输入四声,可进一步限定 汉字选项。同时使用拼音和四声进行输入时,将以逐字转换的方式转换汉字。

**例 "你好"**

1 在拼音输入方式中,输入 "NI3HAO3"。 ② 按 +\*\*/\*\* , 将显示 "NI3"对应的汉字 ◆攔你旎祢 选项。 ③ 按 韩焕/空格 或(一)可在汉字选项之间切 ◆拟撇旎祢 换,选择 "你"。 4 按『或◎, "你"被确定。 館HAO3 5 按 转换/空格 , 将显示 "HAO3"对应的汉 ◆显数子 字选项。 6 按 | 转换/空格 | 或 (一) 可在汉字选项之间切 Ⅳ郝昭 换,选择 "好"。 ⑦ 按『"或 。"好"被确定。 你好

# **切换汉字选项行**

以逐字转换方式输入汉字时,可快速切换所显示的汉字选项行。当要显示下一行汉 字选项时,按 【 # 行】。当要返回到前一页汉字选项时,请在按住 【 上档 】的同时按 【 换行 】。

以下将以在拼音输入中搜索汉字 "吉"为例进行说明。

1 在拼音输入方式中,输入 "ji"。

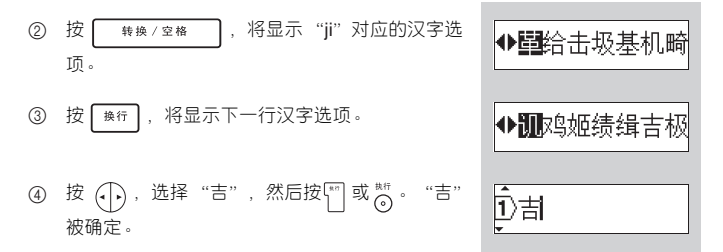

# **利用总笔划输入文字**

以下将说明通过指定汉字的第一笔和总笔划数来输入汉字的方法。在总笔划输入方 式下也可进行复合词转换。可指定的汉字笔划数最多为 24。

可指定的部首种类和指定键如下所示。

- •横 (一): 用 G™ 指定
- •竖 (| ): 用 H<sup>m</sup> 指定
- ●撇 (ノ): 用 口 指定
- 点 ( `): 用 K™ 指定
- •折 (乙等): 用  $\Gamma^{\text{ff}}$  指定

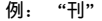

**"刊"是含有部首 "横",笔划数为 5 的汉字。**

1 请确认是否已进入总笔划输入方式。若当前不是总笔划输入方式,请按 拼/笔 。

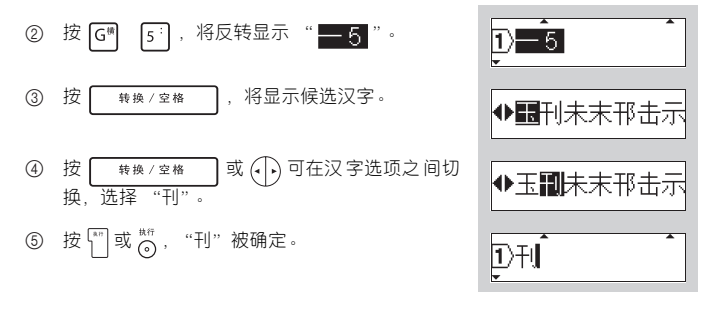

●参考● 进行汉字转换时,可快速切换所显示的汉字选项行。当要显示下一行汉字选项 时,按 第行,当要返回到前一行汉字选项时,请在按住 上档 的同时按 | 换行 | 。

## **输入英文字母**

每按一次 [A/a], 将在字母的 "大写"和 "小写"输入方式之间切换一次, 方式名 称将显示约 1 秒钟。

英大 ABC

英小 a b c

大写英文字母输入方式

小写英文字母输入方式

以下将说明使用 「 上档 – 一边切换英文字母大小写一边输入的方法。

#### **例:Sale**

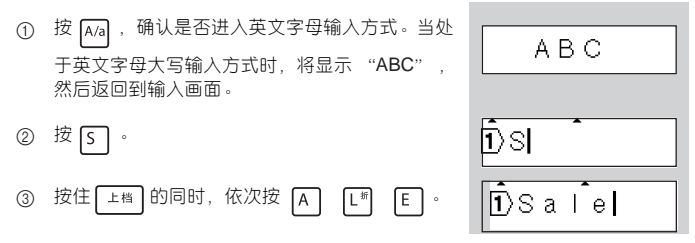

\*参考

将输入方式切换到英文字母小写输入方式,此时也可继续输入。

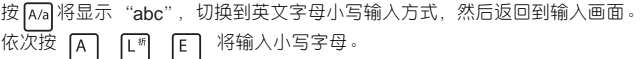

- ●参考●
	- 将直接输入英文字母,并呈正常显示。若发现输入错误,将光标移到要删 除文字的右侧,然后按「删除」。即可删除光标前面的一个文字。
	- ●在小写英文字母输入方式中,按住 ■±者 的同时按英文字母键,可输入大 写字母。

## **输入数字**

无论处于哪种输入方式,只要按数字键,即可直接输 入数字。

 $\bar{D}$  1 2 3 $\bar{I}$ 

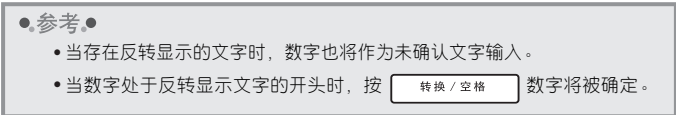

# **输入空格**

确认没有反转显示的文字,然后按 | 转换/空格 当处于拼音 / 总笔划输入方式时,将输入 "全角空格 (\_\_)",当处于英文字母输入方式时,将输入 "半角 空格 ( .. )"。

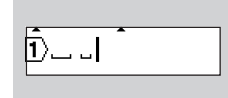

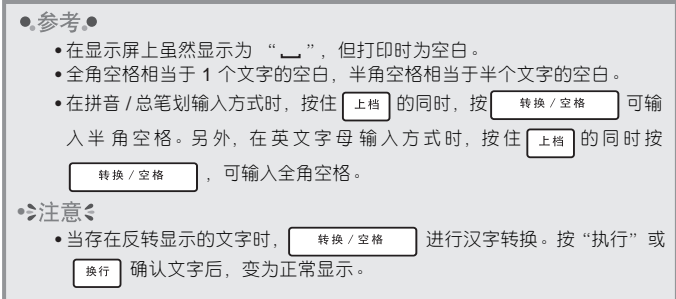

# **输入符号与图形**

输入符号的方法有直接输入键盘上的符号和从符号菜单中调用符号 (图形),两种方 法。

#### **●直接输入键盘上的符号**

例:¥

① 按住 | 上档 | 的同时, 按 | 7¥ , 将输入 "¥"。

h ¥I

●参考●

- 当存在反转显示的文字时,符号也将作为未确认文字输入。
- •当符号位于反转显示的文字开头时,按 <sup>转换/空格</sup> 则符号被确认。

## **●输入符号或图形**

### **例: "「户"**

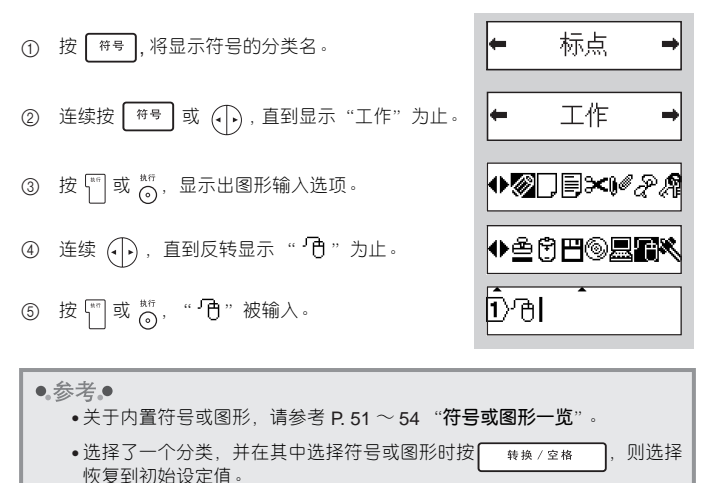

•若要停止符号或图形输入操作,那么每按一次""可逐步返回到上一个画 面,直至输入画面。

# **第三步:编辑**

# **光标的使用方法**

在画面上闪烁显示的纵线 "|"被称为光标,用来表示输入、删除文字的位置。 若要移动光标,可使用光标键 (一)。

画面最多可显示 7 个文字,若输入更多文字,将逸出画面之外,无法看到。若要查 看隐藏的文字,请用光标键移动光标。

每按一次 (一): 向左、右移动一个文字的位置。

按住 | 上档 的同时按 (一): 向输入文章的行首、行尾快速移动。

●参考●

文中有反转显示的文字时,光标只能在反转显示的文字范围内移动。

#### **删除文字**

**例:"上海"→ "海"**

① 按 (一), 将光标移到想删除文字的后面 ( 右侧 )。

D上海

-<br>T∦每

② 按 [删除],光标前面 (左侧) 的文字被删除。

●参考●

第1行的行首标记 $(\bigcap$ )无法删除。

**插入文字 例:"海"→ "上海"**

Ū₩ ① 按(一), 将光标移到想插入文字的位置。 2 输入 "SHANG",则文字被插入到光标前面 卫上海 ( 左侧 )。

### **删除全部文本**

当要删除全部文本时,有仅删除文本和同时删除文本和格式两种方法。若选择了 "文本和格式",则尺寸、修饰等格式设定都将恢复到初始设定值。

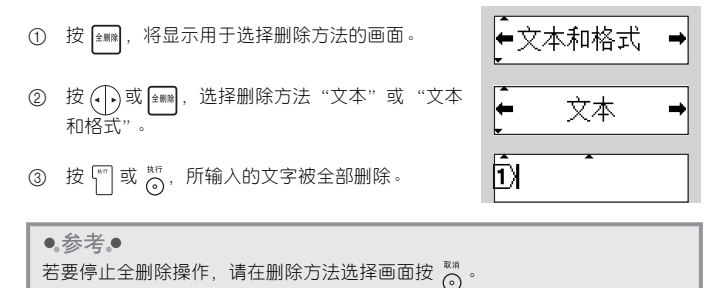

**换行**

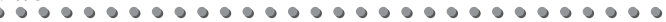

্যি

②兄弟标签机

- 上海 **例:** 一.~<br>兄弟标签机
- ① 输入"上海"然后按 麻门, 并显示第 2 行的行 首标记 $(\overline{2})$ )。
- 2 输入 "兄弟标签机"。

### ≳注意る

- 可输入的行数最多为 2 行。在第2 行若按 [ # # ],将显示"超过最大允许 行数!"的错误信息。此时按任意键可返回到输入画面。
- 用 3.5mm 的色带可打印的行数为 1 行。若试图打印成 2 行, 将显示 "超 过最大允许行数!"错误信息, 无法打印。此时按任意键, 取消错误信 息,然后减少行数。
- 当存在反转显示的文字时不能换行。请确认文字后, 再按 除

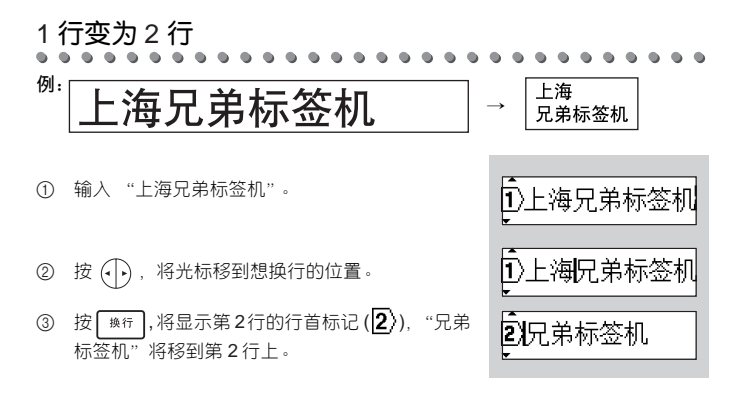

#### ●参考●

用 3.5mm 的色带可打印的行数为 1 行。若试图打印成 2 行, 将显示 "行数过 多!"错误信息,无法打印。此时按任意键,取消错误信息,然后减少行数。

2 **行变为** 1 **行 例:** →

1 按 ,将光标移到第 1 行为"上海"、第 2 行为 "兄弟标签机"的文本的第2 行行首标记 ( ) 后 面。

② 按 [删除] 。于是第2行的行首标记被删除, "上海" 与 "兄弟标签机"串联成 1 行。

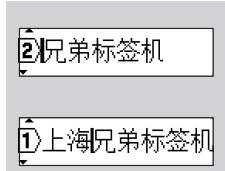

# **第四步:打印、粘贴标签**

# **确认打印内容**

可在画面上确认已输入文本的内容和标签的长度。

① 按 。

在画面上滚动显示输入的文本和标签长度,然后 返回到输入画面。

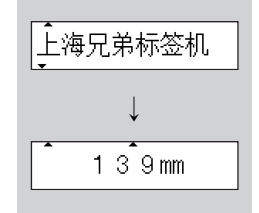

●参考●

若要中途停止预览显示并返回到输入画面,请按  $\overline{\mathcal{C}}_0^{\text{max}}$ 

◇注意く

打印预览表示的结果,与实际打印结果可能不同。

# **打印**

- 
- 1 正确装入色带。(请参考:P. 11) 装入新色带后,为了使色带崩紧,请务必进行"送带"操作。(请参考 P. 12)
- ② 按 ("m")。将显示 "正在打印"提示信息。

# 正在打印

3 请务必确认 "正在打印"提示信息消失,送带停止后,再按色带切刀键。

#### ●参考●

- $\bullet$ 打印过程中若按 $\left(\widehat{H} \right)$ , 则停止打印并切断电源。
- 当存在反转显示的文字时, 将无法打印。请确认文字(正常显示)后, 再 进行打印。

#### ≳注意

- •标签空白被设定成"不送带"时,打印结束后会出现"先送带再切割"的 提示信息。请务必先送带然后再对色带进行切割。
- 打印过程中或送带过程中切勿触碰色带切刀键。若因失误触碰了色带切刀 键,为防止色带缠绕,将显示"切刀错误!"的提示信息,并紧急停止打 印或送带操作。停止后按任意键取消错误信息显示,执行送带后再次执行 打印。
- •打印过程中,请不要用手等堵塞色带出口,否则可能会导致色带堵塞,搅 在一起。
- 切勿用手拉色带否则可能会导致碳带拽出等故障。
- •●参考●
	- 装入宽度为 3.5mm 的色带时,若设定为下划线以外的边框,打印时将显 示 "无边框打印?"的确认信息。若要进行无边框打印,请按 $\frac{m n}{n}$ 或 。
	- 设定为竖版时, 若设定修饰, 打印时将显示"无修饰打印?"的确认信 息。若要进行无修饰打印,请按 $\lceil \frac{m}{n} \rceil$ 、 $\frac{m}{(nq)}$ 或  $\frac{m}{n}$ 。

## **特殊方法 (张数** / **序号** / **镜像)打印**

利用打印选择功能,可进行张数 / 序号 / 镜像打印。无论使用哪种方法,请在按住 上档 的同时按 ( ) 热后从显示的打印选择菜单执行打印。从设定菜单中也可选 择打印洗择菜单。

# **打印多张相同内容的标签**

最多可连续打印 9 张相同内容的标签。

**例:** 禁烟 禁烟 禁烟 禁烟 禁烟 ✂✂✂✂

1 正确装入色带。(请参考:P. 11) 装入新色带后,为了崩紧色带,请务必进行送带操作。(请参考:P. 12)

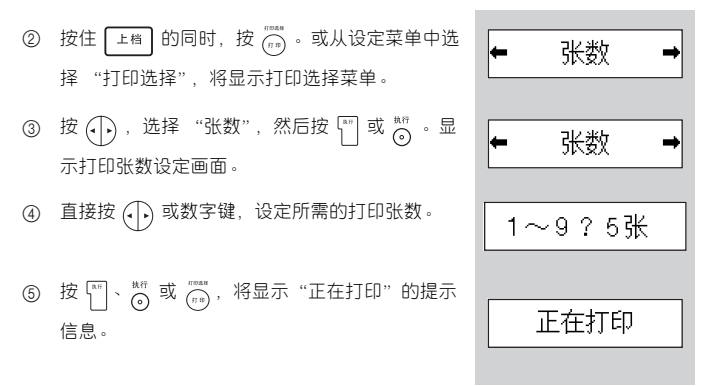

- 6 请务必确认 "正在打印"提示信息消失,送带停止后,再按色带切刀键。
- 7 将连续打印的标签用剪刀裁剪成单张标签。

≳注意

- 标签空白被设定成 "不送带"时,打印结束后会出现 "先送带再切割"的 提示信息。请务必先送带然后再对色带进行切割。
- 讲行打印之前, 请务必确认色带剩余量。当色带所剩不多时, 请设定为较少 的打印张数或避免进行多张打印。
- •打印过程中当色带中出现黑色条纹时,表示色带用完。请立即按例 切断 电源。此时若继续打印会出现故障。
- 打印过程中,请不要用手等堵塞色带出口,否则可能会导致色带堵塞,搅 在一起。
- 切勿用手拉色带, 否则可能会导致碳带拽出等故障。
- •• 参老•
	- •进行打印张数设定时若按 | 转换/空格 | ,则张数设定值恢复为 1 张。
	- 若要中断打印, 请按 (#) 切断电源。再次按 (#) ,接通电源, 执行送带 操作后请切割色带。

# **序号打印**

可将输入到标签的数字,在 1 ~ 9 范围内序号打印。

**例:**

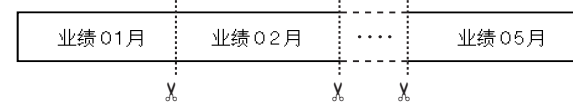

- 1 正确装入色带。(请参考:P. 11) 装入新色带后,为了崩紧色带,请务必进行送带操作。(请参考:P. 12)
- 2 请将光标移动到需要序号打印的数字的左侧。
- 3 按住 上档 的同时, 按 (mass 。或从设定菜单中选 择 "打印选择"。将显示打印选择菜单。

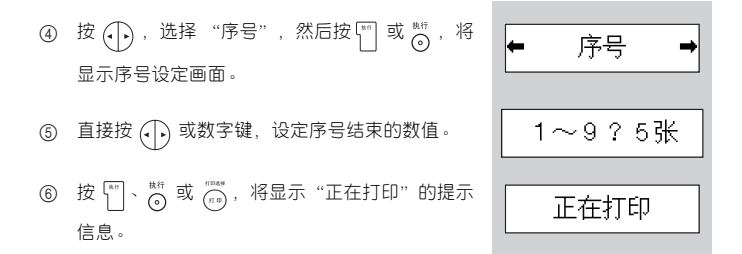

- 7 请务必确认 "正在打印"提示信息消失,送带停止后,再按色带切刀键。
- 8 将连续打印的标签用剪刀裁剪成单张标签。

#### ≳注音

- 标签空白被设定成 "不送带"时,打印结束后会出现 "先送带再切割"的 提示信息。请务必先送带然后再对色带进行切割。
- 进行打印之前, 请务必确认色带剩余量。当色带所剩不多时, 请设定为较少 的打印张数或避免进行多张打印。
- •打印过程中当色带中出现黑色条纹时,表示色带用完。请立即按 (#) 切断 电源。此时若继续打印会出现故障。
- 打印过程中,请不要用手等堵塞色带出口,否则可能会导致色带堵塞,搅 在一起。
- 切勿用手拉色带,否则可能会导致碳带拽出等故障。
- •●参考.●
	- 光标右侧的数字作为序号打印的起始数值,结束数值可在 1 ~ 9 的范围内相 应设定。
	- 序号打印后的输入画面的数字将变为增大后的数字。
	- •在光标右侧不存在序号形式的文字时,若选择序号打印,将显示"错误的 数值!"的错误信息。请确认光标位置以及输入的文字。
	- •进行序号张数设定时,若按 | 转换 / 空格 | ,将恢复到初始设定值。
	- 对使用图形输入的数字  $(0, 0)$ ...  $\cdot$  01  $\cdot$  02...), 无法执行序号打印。
	- 若要中断打印,请按  $\mathcal{G}_n$  切断电源。再次按  $\mathcal{G}_n$ ,接通电源,执行送带操 作后请切割色带。

## **镜像**

镜像翻转打印数据。适合制作粘贴到玻璃内侧等的标签。请使用透明底色带。

**例:** 丸弟标签机

1 正确装入色带。(请参考:P. 11) 装入新色带后,为了崩紧色带,请务必进行送带操作。(请参考:P. 12)

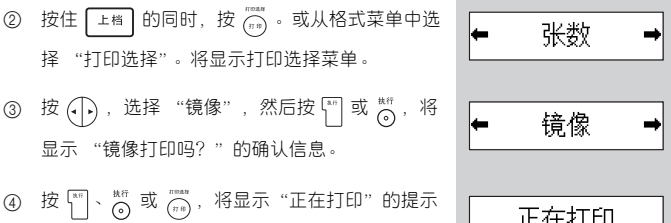

5 请务必确认 "正在打印"提示信息消失,送带停止后,再按色带切刀键。

#### ◇注意

信息。

- 标签空白被设定成 "不送带"时,打印结束后会出现 "先送带再切割"的 提示信息。请务必先送带然后再对色带进行切割。
- •打印过程中当色带中出现黑色条纹时,表示色带用完。请立即按 (\*\*\*) 切断 电源。此时若继续打印会出现故障。
- 打印过程中,请不要用手等堵塞色带出口,否则可能会导致色带堵塞,搅 在一起。
- 切勿用手拉色带, 否则可能会导致碳带拽出等故障。
- •●参考●
	- •若要中断打印,请按  $\left(\!\!\left(\!\!\left(\!\!\begin{array}{c}A \ B\end{array}\!\!\right)$ 热疗法带操 作后请切割色带。

## **粘贴标签**

 $A = A$ 

- 1 用剪刀将打印的标签裁剪成喜欢的形状或长度。
- 2 剥去标签的背胶纸。
- 3 在需要粘贴标签的位置用手指按住标签充分粘贴。

#### ●参考●

• 在有些种类的色带中, 为了便干剥离色带的背胶纸, 预留了切口。请沿着 切口将背胶纸剥下。

#### • > 注意 <

- 在受潮、弄脏、有凹凸的表面,会导致标签无法粘贴,容易剥离。
- 在雨中、阳光直射或室外,标签容易剥离、变色。
- 请不要将标签贴到人体、生物或未经许可粘贴到公共场所、他人的物品 上。
- 若将标签直接粘贴在油性或水性笔写过的笔迹上,有时墨水会渗透到标签 中,并从标签表面就可看到墨迹。这种情况下,请在一开始就贴 2 层标签 或使用颜色较深的标签。
- 使用布质色带等特殊色带时,请务必阅读附带在色带盒中的用户手册,并 在充分确认注意事项的基础上使用。

# **第五步:制作各种标签**

可通过设定文字的修饰、尺寸和添加边框等功能来制作各种格式的标签。

#### ●参考●

- 在输入文字之前或之后都可设定边框或修饰。
- 边框或修饰只能针对整个文本进行设定,不能仅改变某一个文字或某一行 的设定。
- 即使变更边框或修饰设定,液晶屏上显示的文字也保持不变。

# **格式设定一览**

按  $(\alpha)$ , 将显示以下设定菜单。使用  $(\cdot)$  切换设定菜单, 然后按  $\lceil \cdot \rceil$  或  $\lceil \cdot \rceil$  确定,

进入所选菜单。再用  $\overline{(\cdot)}$  选择其中的选项, 然后按  $\overline{\left[\begin{smallmatrix} x\\ y \end{smallmatrix}\right]}$  确定所选格式。

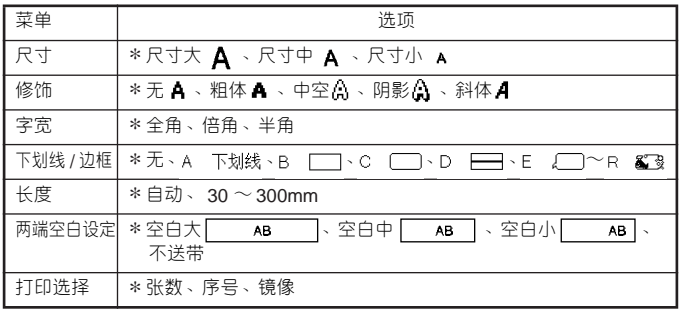

●参考●

- •"∗"为初始设定值。
- •格式选项设定时,若按 | 转换/空格 ],可恢复为初始设定值。

# **格式打印样本**

**●竖版** 竖版 **●尺寸** 尺寸大 尺寸中 尺寸小 **●修饰** 无 粗体 中空 阴影 斜体 **●字宽** 全角 倍角 半角

Ò.  $\bullet$ 

### **●下划线** / **边框**

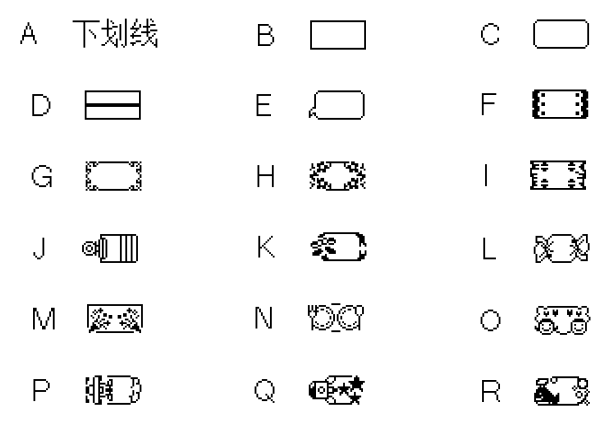

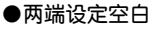

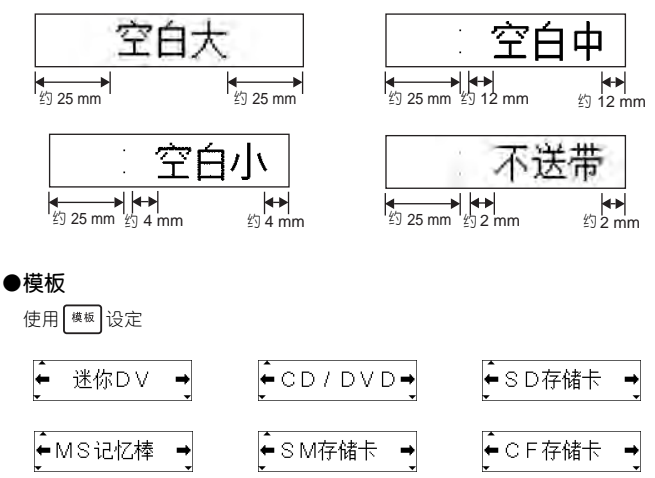

**设定为竖版**

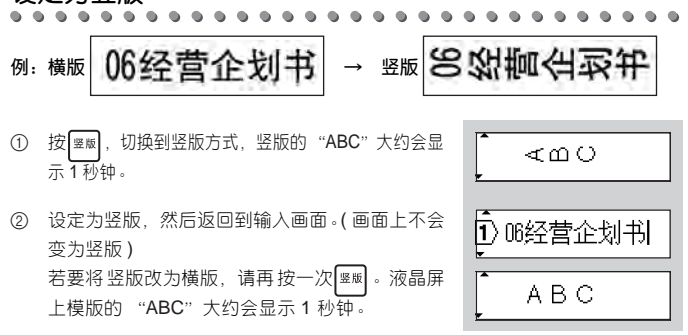

●参考●

- 不能同时设定竖版和修饰。修饰被设定后,打印时将显示 "无修饰打 印?"的提示信息。
- 设定为竖版时,会出现对应竖版的指示标记。
- 进行 2 行打印时 , 竖版设定仍然有效。

# **改变文字的尺寸**

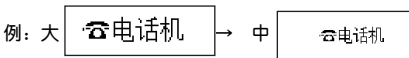

- 1 按 (2), 将显示格式选择菜单。
- ② 按 @ 或 (1), 直到显示"尺寸"为止。
- ③ 按 ™ 或 \*\*\*, 将显示当前设定的文字尺寸。
- 4 若按(一)将在尺寸选项中切换。 切换到 "尺寸中"。

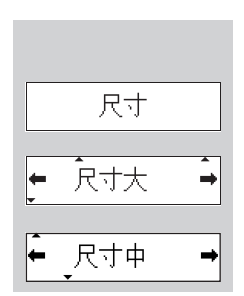

5 按 [  $\frac{1}{2}$  或  $\frac{4}{2}$  , 设定为 "尺寸中", 然后返回到输 入画面。 ( 画面上的文字尺寸不会改变 ) 会出现对应尺寸的指示标记。

# 云电话机

#### ●参考●

• 若要中途停止尺寸设定并返回到输入画面, 请按 ~

<sup>•</sup> 设定尺寸将根据色带宽度自动调整为可打印的尺寸。各种文字尺寸及文字 高度如下。(1 行、无修饰、无边框时)

|           | 尺寸大  | 尺寸中  | 尺寸小 |
|-----------|------|------|-----|
| 宽12mm的色带  | 19pt | 10pt | 6pt |
| 宽9mm的色带   | 19pt | 10pt | 6pt |
| 宽6mm的色带   | 10pt | 6pt  | 6pt |
| 宽3.5mm的色带 | 6pt  | 6pt  | 6pt |

12mm 和 9mm 的最大文字高度相同。

使用宽度为 3.5mm 的色带时,即使将尺寸设定为尺寸大或尺寸中,仍然 按照 "尺寸小"来打印。

• 在 2 行打印中, 第 1 行与第 2 行的文字尺寸相同。

• 若设定为太小的文字,可能会出现文字模糊。

• 尺寸设定时, 若按 | 转换/空格 | , 将恢复到初始设定值。

• > 注意

设定文字尺寸为尺寸大或尺寸中时,若打印显示出的仍然是小文字,则可能是因 为在文本中加入了换行标记。请将光标移到 2 标记之后 (右侧)并删除 2 标 记。

**修饰文字**

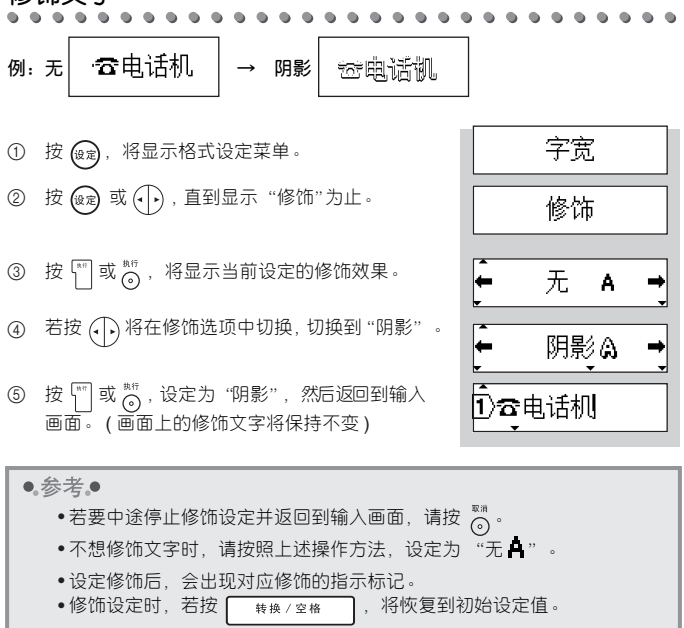

• 以竖版打印时,请不要设定文字修饰,否则打印时将显示"无修饰打印?", 而且无法打印出所设定的字体。

**设定字宽**

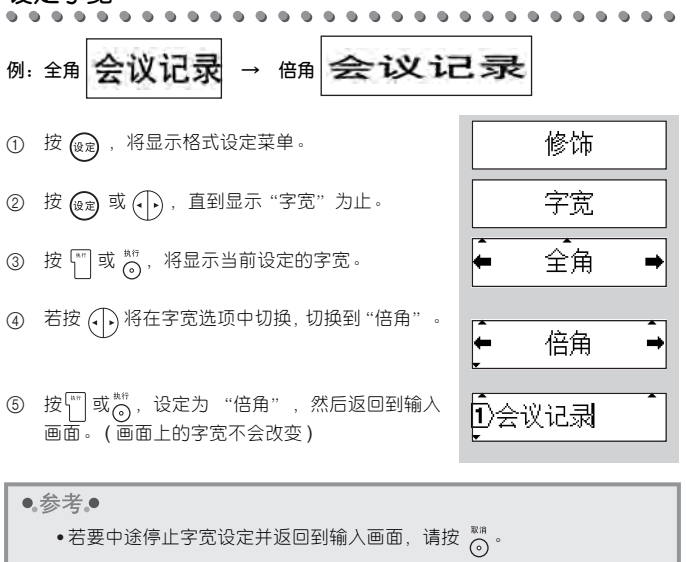

•字宽设定时,若按 +转/空格 ,将恢复到初始设定值。

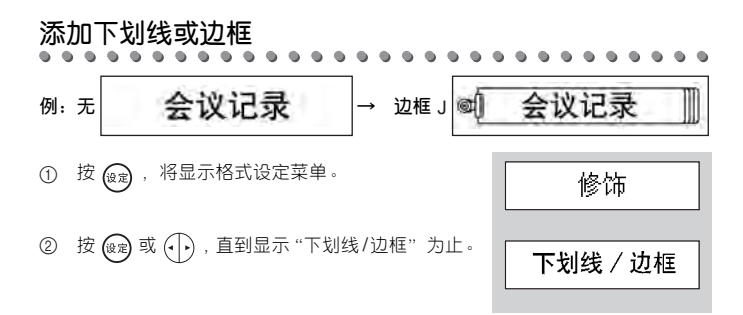

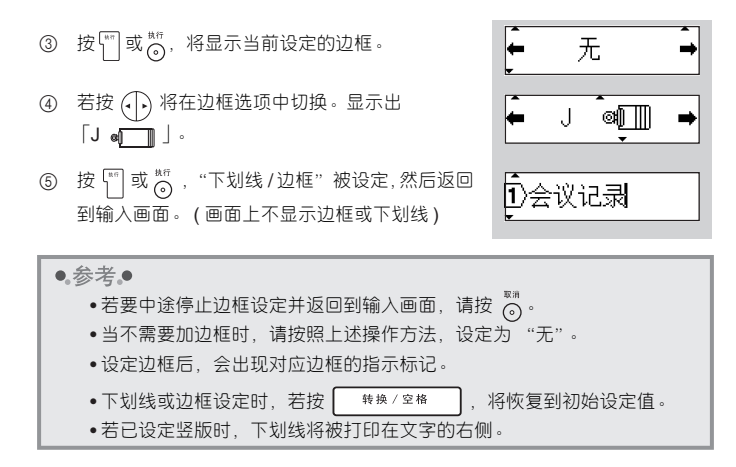

## **设定标签长度**

可在 30 ~ 300mm 的范围内将标签长度设定为固定值。

- 1 按 (號), 将显示格式设定菜单。 ② 按 (a)或(一),直到显示"长度"为止。 3 按  $\frac{|\mathbf{x}|^2}{2}$  或  $\frac{467}{2}$ , 将显示当前设定的标签长度。
- $\circledA$  按  $\circledA$ , 或数字键, 设定标签长度。长按  $\circledA$ , 可 以 10mm 为单位变更设定值。
- ⑤ 按 <m 或 \*\*\*, , 标签长度被设定, 然后返回到输入 画面。

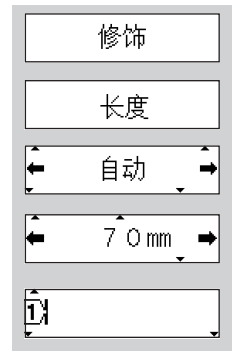

## •• 参考● • 若要中途停止标签长度设定并返回到输入画面, 请按 ...... • 若设定的标签长度内无法容纳所有文字,当进行预览或打印时,将显示 "超 过固定长度!"的错误信息。请按任意键取消错误信息显示。 • 在标签长度设定中,若输入了设定范围之外的数值,将显示 "错误的数 值!"的错误信息。请按任意键取消错误信息显示。 • 标签长度设定时, 若按 | 转换/空格 | , 将恢复到初始设定值。 • 设定标签长度后,会出现对应长度的指示标记。

## **设定空白**

用来设定打印文字后面的空白量。

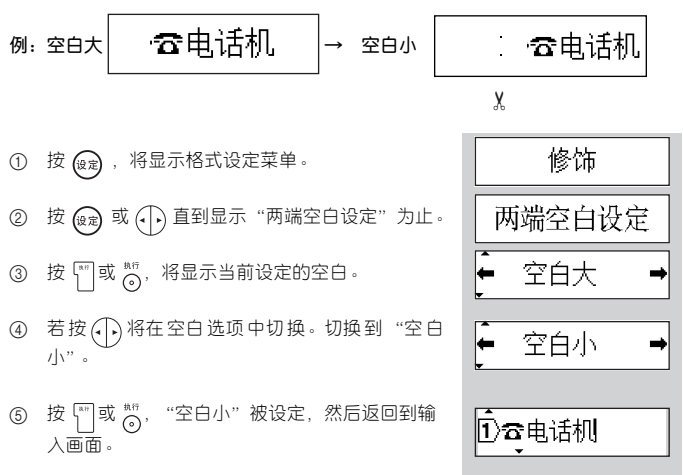

#### ●参考●

- •若要中途停止空白设定并返回到输入画面,请按 。
- 当希望使空白变小时,请设定为 "空白小",并将标签前端的空白部分用 剪刀剪掉。
- 标签空白被设定成 "不送带"时,打印结束后会出现 "先送带再切割"的 提示信息。请务必先送带然后再对色带进行切割。

• 空白设定时, 若按 | 转换/空格 | , 将恢复到初始设定值。

# **制作各种标签**

为了制作能粘贴到 CD 盒或 MS 记忆棒上的标签,一般在预先确定标签长度和标签 空白的状态下输入文字。

可选择的模板以及所设定的标签长度等如下所示。

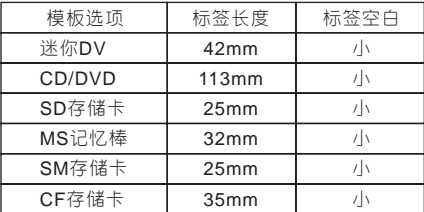

- **例:制作** SD **存储卡标签 "**Sample**"。**
- 1 输入文字。
- ② 按 | 横板], 将显示模板设定菜单。
- 3 按 | 横 或 (1), 直到显示 "SD 存储卡"为止。
- $\left(4\right)$  按  $\left[\begin{matrix}\mathbb{N} \\ \mathbb{N}\end{matrix}\right]$  或  $\mathbb{N}$ , 返回到输入画面。

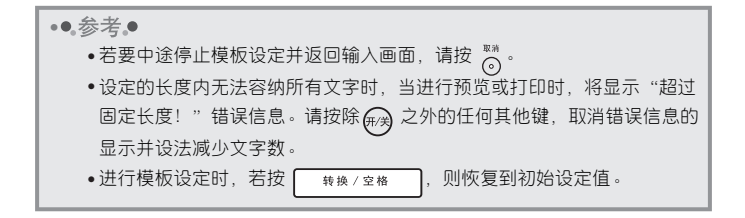

 $DSample$ 

无

←SD存储卡

 $D$ Sample $\hat{ }$ 

# **第六步:保存文件或文本**

**保存文件**

利用 。  $\sum_{k=0}^{n}$  。 。 最多可在主机中保存三个包含输入的文字或文本的文件。对于保 存的文字或文本,可根据需要调用,也可直接打印。

- **例:按 保存 "兄弟公司"。**
- 1 输入文字。
- ② 按 ⊙, 将显示文件菜单。
- ③ 按 。, 直到显示"保存?"为止。在右侧显示 当前输入的内容。
- 4 按 ™ 或 ™ ,保存当前输入的内容。 返回到输入画面。

≳注意

- 内存可随时替换保存,因此执行新的保存操作时,此前的保存内容将被覆盖。
- •• 参考.
	- 若要中途停止保存并返回到输入画面,在显示 "保存?"的信息时请按 8718  $\circ$ ෬
	- 可保存的文字数与文本输入画面中可输入的文字数相同, 最多为 80 个文 字。
	- 在内存中将保存字体等设定信息。
	- 若想清空内存,请在文本输入画面中没有任何文字的状态下执行保存文件。

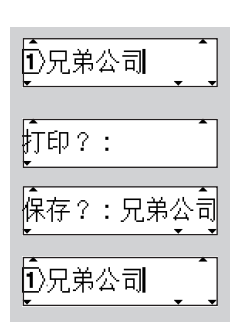

# **调用文件**

调用保存的文字或文本。 **例:按 调用保存的 "兄弟公司"。**

️<br>打印?:兄弟公 1 按 。, 将显示文件菜单。 ② 按 。, 直到显示"调用?"为止。在右侧显示 ,<br>打印?:兄弟公 当前保存的内容。 ⊡️兄弟公司 3 按 啊或简,调用"兄弟公司"。

≳注意る

调用文件时,调用前在输入画面输入的文本以及字体等设定方式信息都将被替 换。<br>●参考。

若要中途停止调用文件并返回到输入画面,在显示"调用?"的提示时请按 。

# **打印文件**

直接打印保存的文字或文本。 **例:按 打印保存的 "兄弟公司"。**

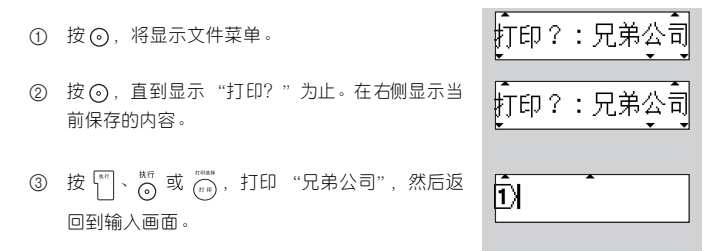

4 请务必确认 "正在打印"提示信息消失,送带停止后,再按色带切刀键。

●参考●

- 若要中途停止打印文件并返回到输入画面,在显示"打印?"的提示时请 按 。
- 打印过程中若按 (#), 则停止打印并切断电源。
- ミ注音3
	- 标签空白被设定成 "不送带"时,打印结束后会出现 "先送带再切割"的 提示信息。请务必先送带然后再对色带进行切割。
	- •打印过程中,请不要用手等堵塞色带出口,否则可能会导致色带堵塞,搅 在一起。
	- 切勿用手拉色带, 否则可能会导致碳带拽出等故障。

**附录**

# **初始化**

#### $0.000000000$  $0.0000$  $\triangle$

初始化是指输入的文本、保存的文件全部清空,所有设定都恢复到购买时的初始设 定值。请在充分确认是否可以初始化后再执行初始化操作。

1 在电源处于关闭状态下按住 【上档】和 [R] 的同时, 打开电源。

お注意く 请同时按 L档 、R 和 (#) 并先松开 (#) 后再松开剩余的键。

Īλ

2 将显示输入画面,结束初始化。

**当显示下列信息时**  $$ 

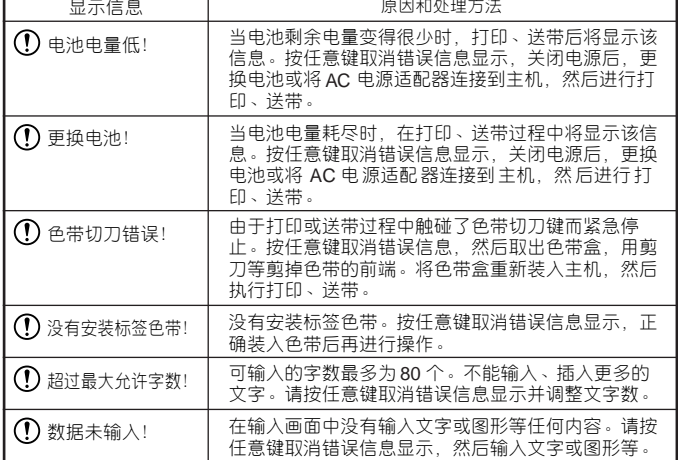

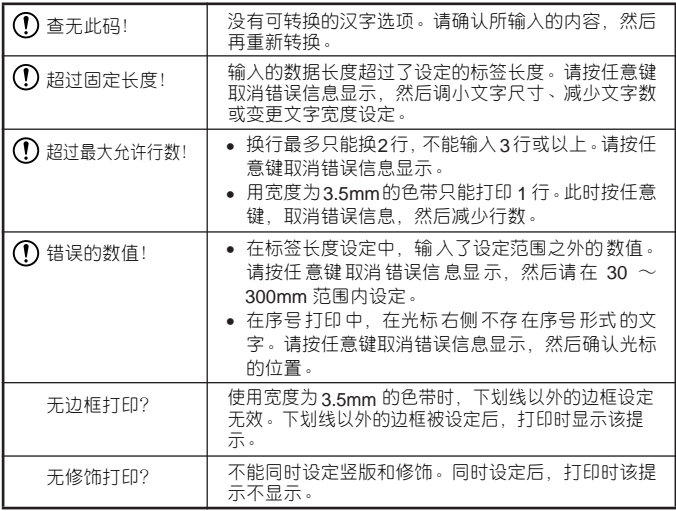

# **可能出现的故障**

#### **●无法正常操作**

请参考 "初始化 (P.45)",对本机进行初始化。

#### **●无法接通电源**

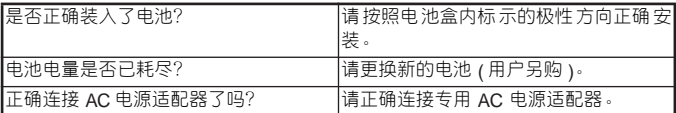

# **●即使按 也无法打印,且色带不输出**

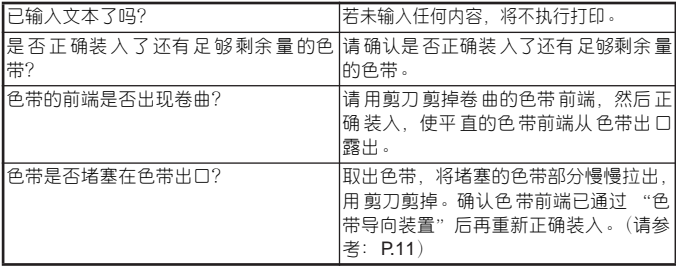

◇注意く

打印过程中或送带过程中,请不要堵塞色带出口或触碰色带切刀键,否则可能会 导致色带堵塞,搅在一起。

### **●色带上的文字打印不正常**

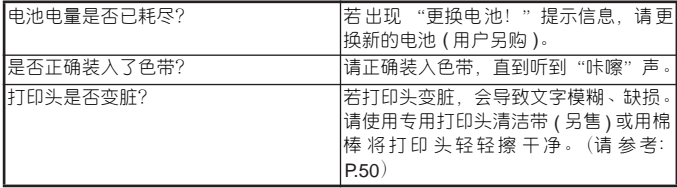

#### **●即使改变文字尺寸设定, 色带上下部分仍以小文字打印**

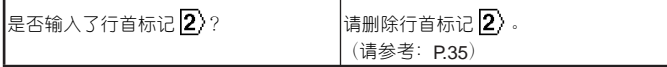

### **●碳带与色带一起从色带出口输出**

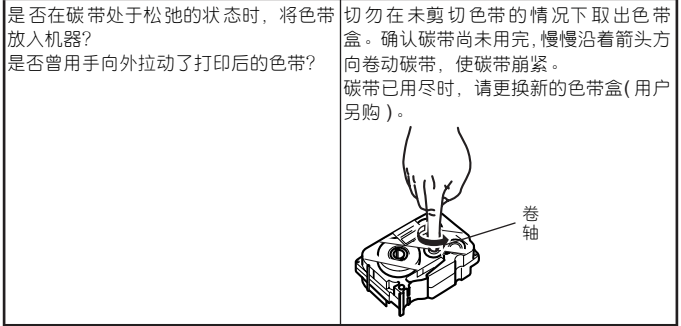

#### ◇注意く

装入色带时,若碳带出现松弛,请按照上图所示方法崩紧碳带。切勿向外拽动打 印后的色带,否则可能会同时拽出碳带。

## **●文本打印中途停止,无法继续打印**

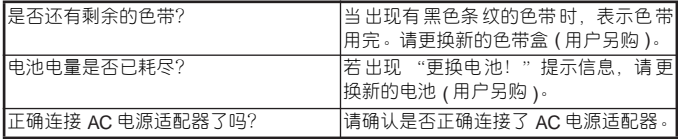

## **●内存内容消失了**

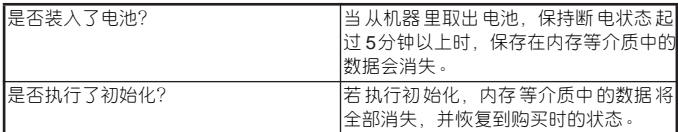

# **●无法粘贴色带**

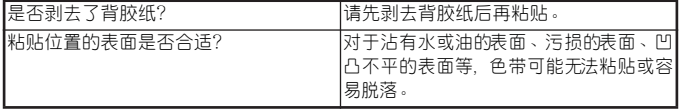

# **维修保养方法**

#### ◇注意く

维修保养时,请务必先切断机器的电源。

#### **●机器外观变脏**

对于机器外观的污渍、灰尘,请用柔软的干布擦去。污渍严重时,用水将布润湿, 拧干后擦拭。

#### お注意く

请不要使用苯、稀释剂、酒精等溶剂、药剂,否则可能会导致机器外壳变形或 表面损伤。

#### **●打印头变脏**

打印的文字出现模糊或缺损时,可能是由于打印头变脏。请使用另售的专用打印 头清洁带 (TZ-CL3) 或用市面上销售的棉棒轻轻擦拭打印头。

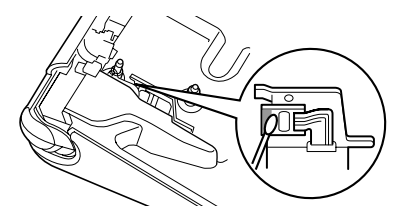

お注意く

请不要用手直接触摸打印头。

**符号或图形一览**

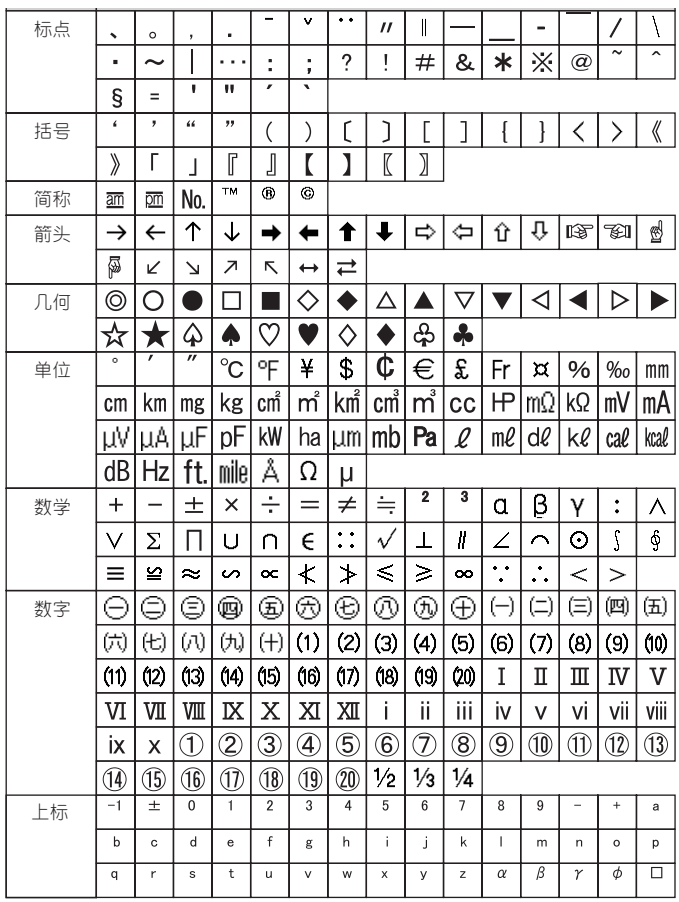

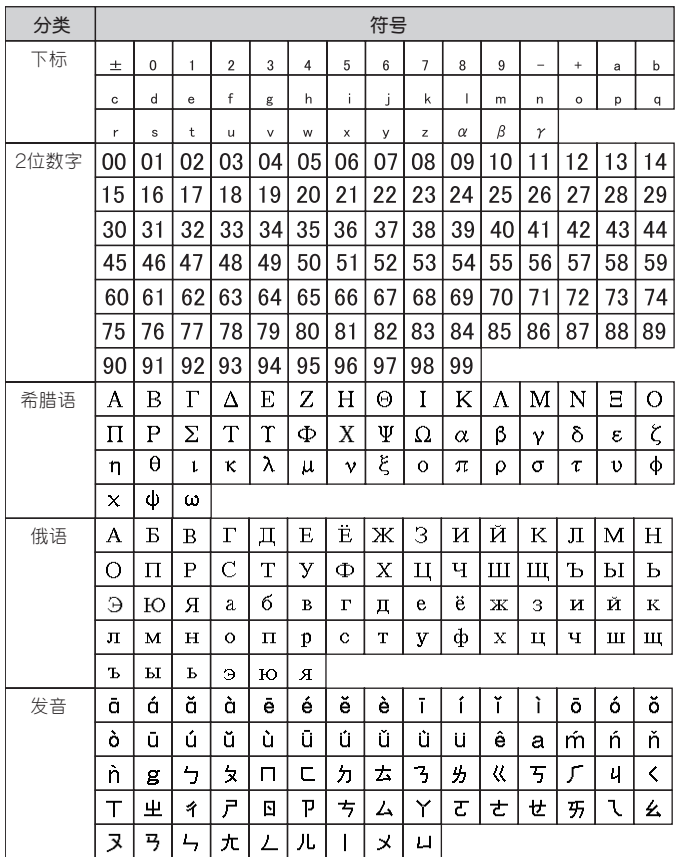

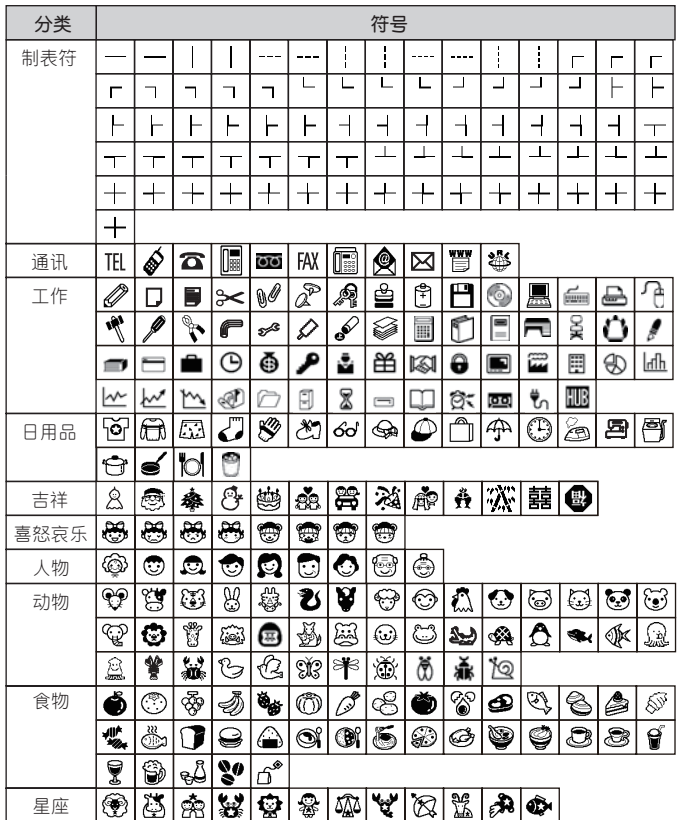

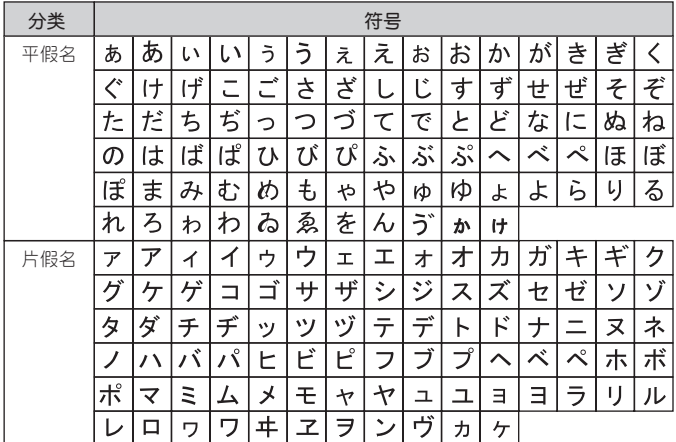

# **产品中有毒有害物质或元素的名称及含量**

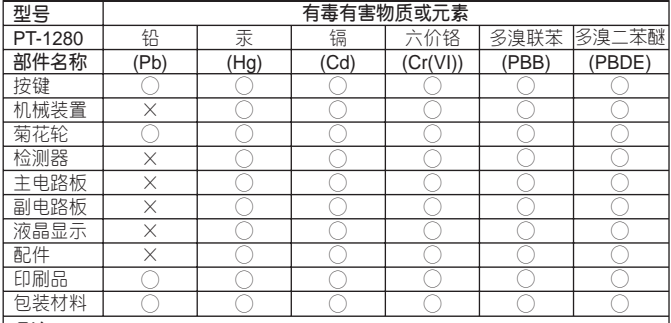

**备注**:

○: 表示该有毒有害物质在该部件所有均质材料中的含量均在SJ/T11363-2006 标准规定的限量要求以下。

×: 表示该有毒有害物质至少在该部件的某一均质材料中的含量超出SJ/T11363- 2006标准规定的限量要求。

(由于技术或经济的原因暂时无法实现替代或减量化)

**主要规格**

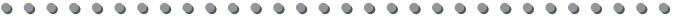

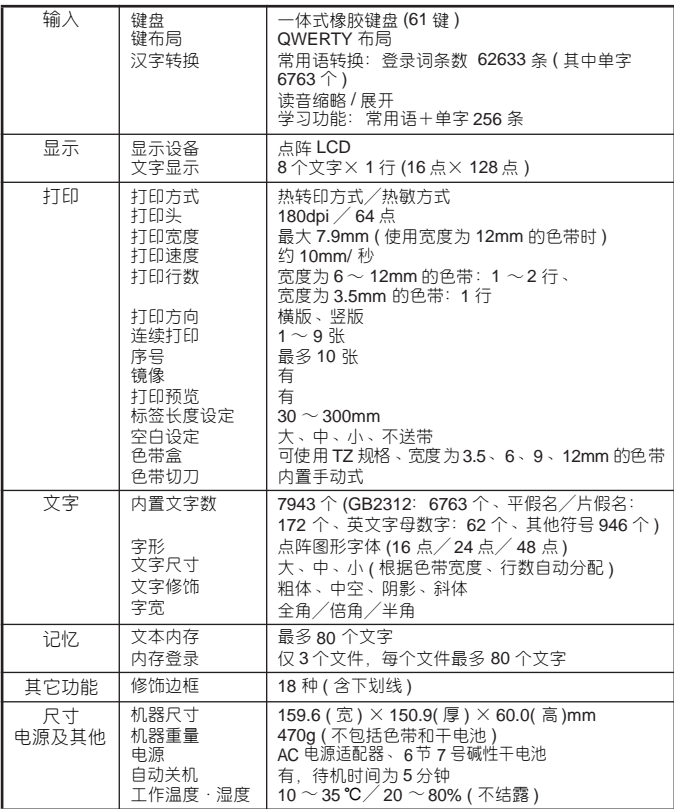

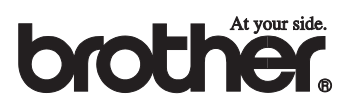

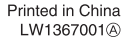

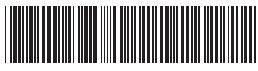